# Creating an Intelligent Agent

in myLeo Online

### What is the Intelligent Agents Tool?

 Intelligent Agents (IAs) are used as a communication tool that can be set to automatically scan the Learning Environment for user-defined criteria.

 If the criteria are fulfilled, the Intelligent Agent sends an email to pre-defined addresses to alert them.

# Creating an Intelligent Agent

- 1. Under Course Admin,
- 2. Click on **Intelligent Agents**

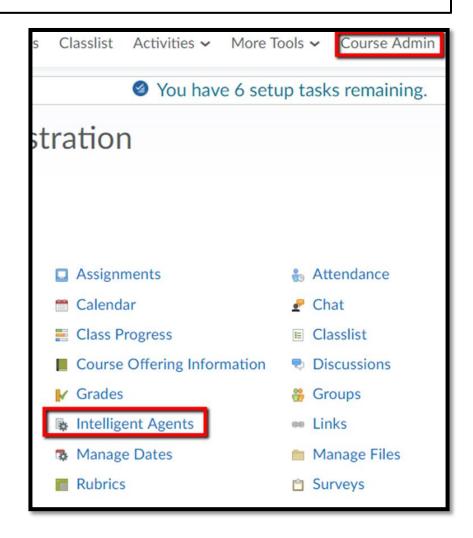

## **Agent List**

#### 3. Click New

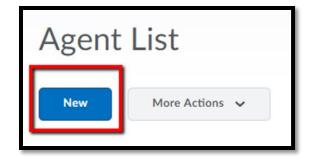

- 4. Enter **Agent name**
- 5. Enter **Description**

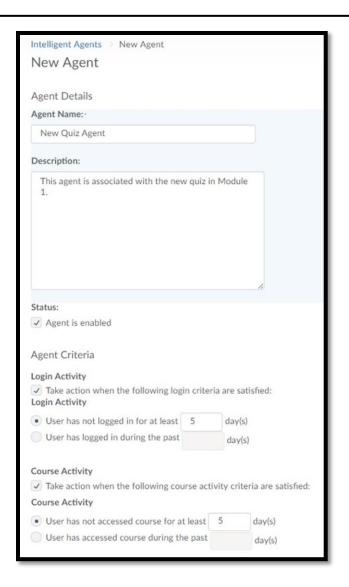

## Intelligent Agent Email

- 6. Select Agent Criteria
- 7. Select Action

- 8. Enter email message
- 9. Click Save and Close

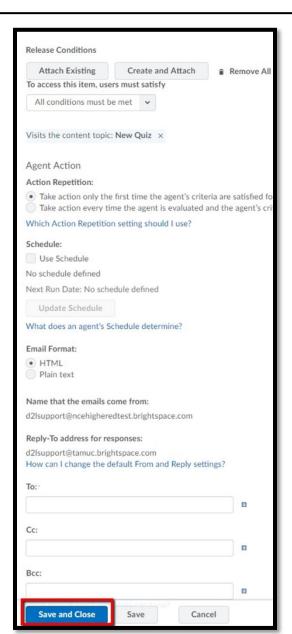